# Cheat Sheet: Data Visualization with KNIME Analytics Platform

• **E-Books**: KNIME Advanced Luck covers advanced features & more. Practicing Data Science is a collection of data science case studies from past projects. Both available at *knime.com/knimepress*

• **KNIME Blog**: Engaging topics, challenges, industry news, & knowledge nuggets at *knime.com/blog*

• **E-Learning Courses**: Take our free online self-paced courses to learn about the different steps in a data science project (with exercises & solutions to test your knowledge) at *knime.com/knime-self-paced-courses*

**Table View Table View:** Allows viewing and inspecting data in a tabular  $\blacktriangleright$   $\boxplus$ format, facilitating exploration, 000

• **KNIME Community Hub**: Browse and share workflows, nodes, and components. Add ratings, or comments to other workflows at *hub.knime.com*

• **KNIME Forum**: Join our global community & engage in conversations at *forum.knime.com*

 $\blacktriangleright$  88  $\blacktriangleright$ allowing for easy comparison and exploration of multiple data elements.

• **KNIME Business Hub** : For team-based collaboration, automation, management, & deployment check out KNIME Business Hub at *knime.com/knime-business-hub*

## **TIME SERIES VISUALIZATIONS**

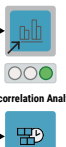

**Animated Bar Chart:** Creates **Animated Bar Chart** dynamic bar chart visualizations to show changes in numeric values over time or a specific dimension.

> **Autocorrelation Analysis:** Analyzes seasonal patterns in time series data.

# **OTHER VISUALIZATIONS**

sorting, and filtering. **Tile View (JavaScript) Tile View (JavaScript):** Displays tabular data in a grid layout,

**Document Viewer**  $\blacktriangleright$   $\begin{array}{c} 1 \ \overline{AB} C \end{array}$ 

000

**Document Viewer:** Allows to view and search a list of documents. A double click on a document shows all the document's information, such as title, full text, author names, publication date, etc. **Tagged Document Viewer:** 

**Tag Cloud**  $\blacktriangleright$   $\boxed{\overline{AB}}$   $OOO$ 

**Tagged Docu**<br>Viewer

 $\blacktriangleright$  B.

000

000

 $\blacktriangleright$   $\blacksquare$ 

000

000

#### **CODE-BASED VISUALIZATIONS**

**Generic JavaScript View:** Executes **Generic JavaScript View** custom JavaScript code within a KNIME workflow, enabling the use of a set of predefined JavaScript libraries to generate the view.

#### Resources

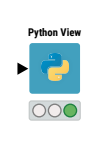

**Python View:** Incorporates custom Python code within a KNIME workflow, leveraging Python libraries. The code editor also provides access to AI assisted code generation if the KNIME AI Assistant (Labs) extension is installed.

**R View (Table)**

 $\blacktriangleright$   $\blacksquare_{\mathbf{R}}$ 

000

•∣ ≡

output provided by a user. Useful to create text or number infographics in Interactive Views or Data Anns

**R View (Table):** Integrates custom R scripts or code within KNIME workflow, leveraging R's visualization libraries.

**Image View: Displays image** output provided by a user. Useful to display images in Interactive Views or Data Apps

**Generic ECharts View:** Allows creating custom views using Apache ECharts and JavaScript. The code editor also provides access to AI assisted code generation if the KNIME AI Assistant (Labs) extension is installed. **Generic ECharts View**

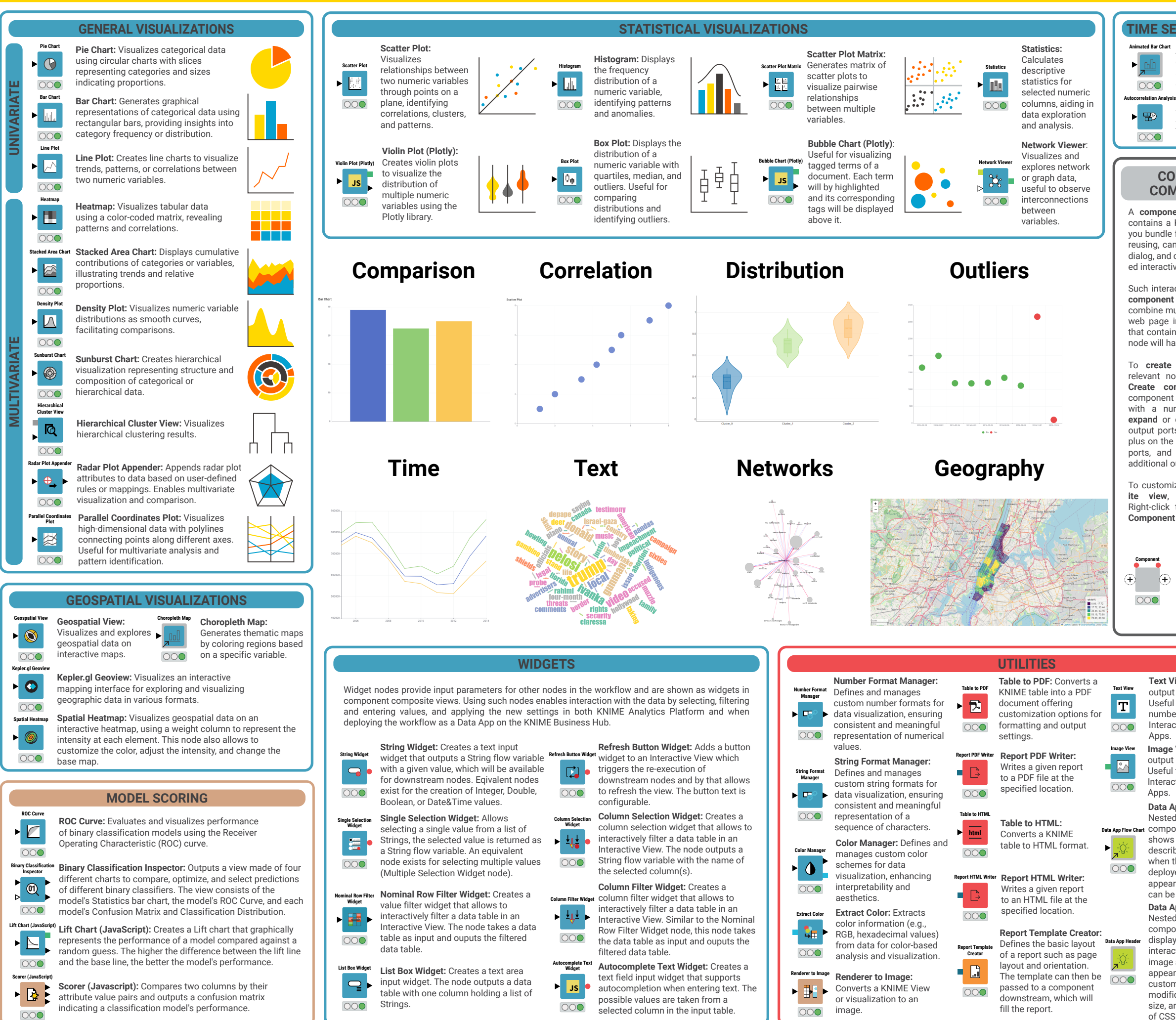

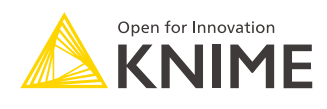

### **TEXT VISUALIZATIONS**

Useful for visualizing tagged terms of a document. Each term will by highlighted and its corresponding tags will be displayed above it.

**Tag Cloud:** Visualizes word frequency or importance in a word cloud format for text data.

#### **Data App Flow Chart**:

**Data App Flow Chart** component, this component Nested within another shows a header flowchart describing the user journey when the workflow is being deployed as a data app. The appearance of the flowchart can be customized.

### **Data App Header:**

Nested within another component, this component displays a header in an interactive view, showing an image and title. The appearance can be customized, allowing the modification of color, title, size, and even the addition of CSS styling.

# **Text View:** Displays text

A **component** is a KNIME node that contains a KNIME workflow, which lets you bundle functionality for sharing and reusing, can have its own configuration dialog, and can have its own sophisticated interactive view.

Such interactive view is also called the **component composite view** and can combine multiple views and represent a web page in a data app. Components that contain at least one widget or view node will have a composite view.

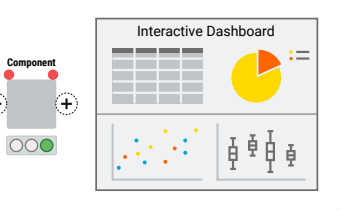

To **create a component**, select all relevant nodes, right-click and select **Create component**. Right-clicking a component opens the context menu with a number of options such as **expand** or **configure**. To add input or output ports to a component, click the plus on the left side for additional input ports, and the plus on the right for additional output ports.

To customize the **component composite view**, use the **layout editor**. Right-click the component and select **Component > Open layout editor.**

### **COMPONENTS & COMPOSITE VIEWS**

# KNIME Press

Extend your KNIME knowledge with our collection of books from KNIME Press. For beginner and advanced users, through to those interested in specialty topics such as topic detection, data blending, and classic solutions to common use cases using KNIME Analytics Platform - there's something for everyone. Available for download at www.knime.com/knimepress.

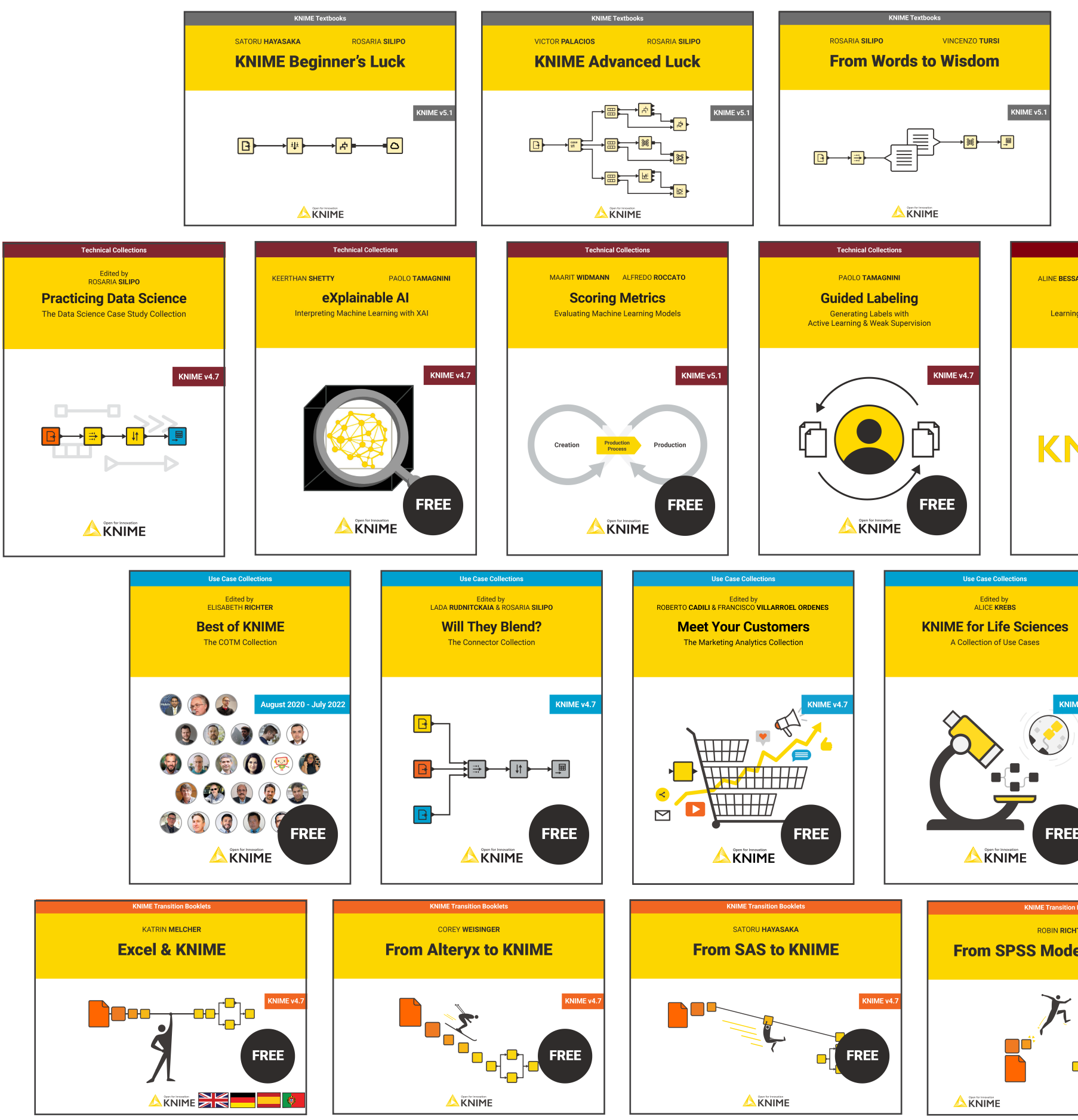

© 2023 KNIME AG. All rights reserved. The KNIME® trademark and logo and OPEN FOR INNOVATION® trademark are used by KNIME AG under license from KNIME GmbH, and are registered in the United States. KNIME® is also registered

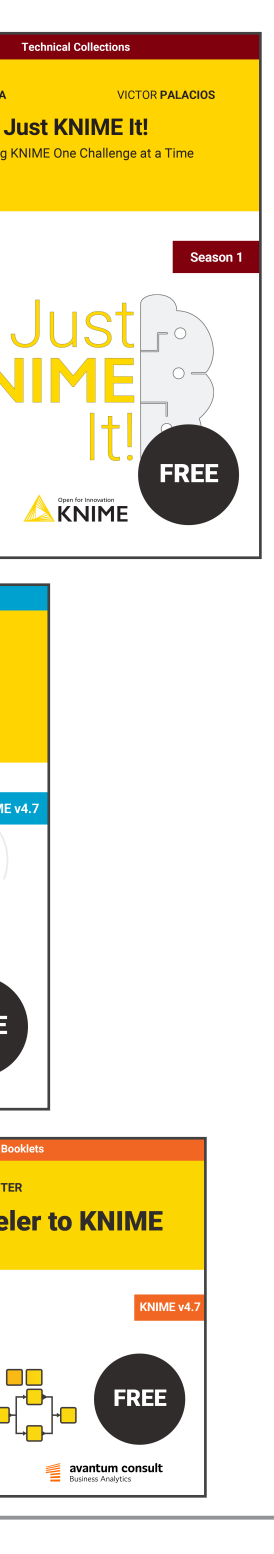

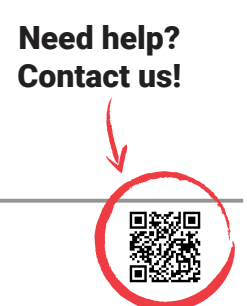